## **RUTA "CONVIVAMOS CON NUESTRAS EMOCIONES"**

**El ingreso a la plataforma se realiza de la siguiente manera:**

- **1. Página de su Establecimiento Educacional**
- **2. Banner "CONVIVAMOS CON NUESTRAS EMOCIONES"**
- 

## **3. Cápsula de Bienvenida**

## **4. CONVIVENCIA ESCOLAR – AUTOCUIDADO – AUTORREGULACIÓN – SOCIALIZACIÓN - RESILIENCIA 5. Cápsulas Educa Switch (Usuario y Clave).**

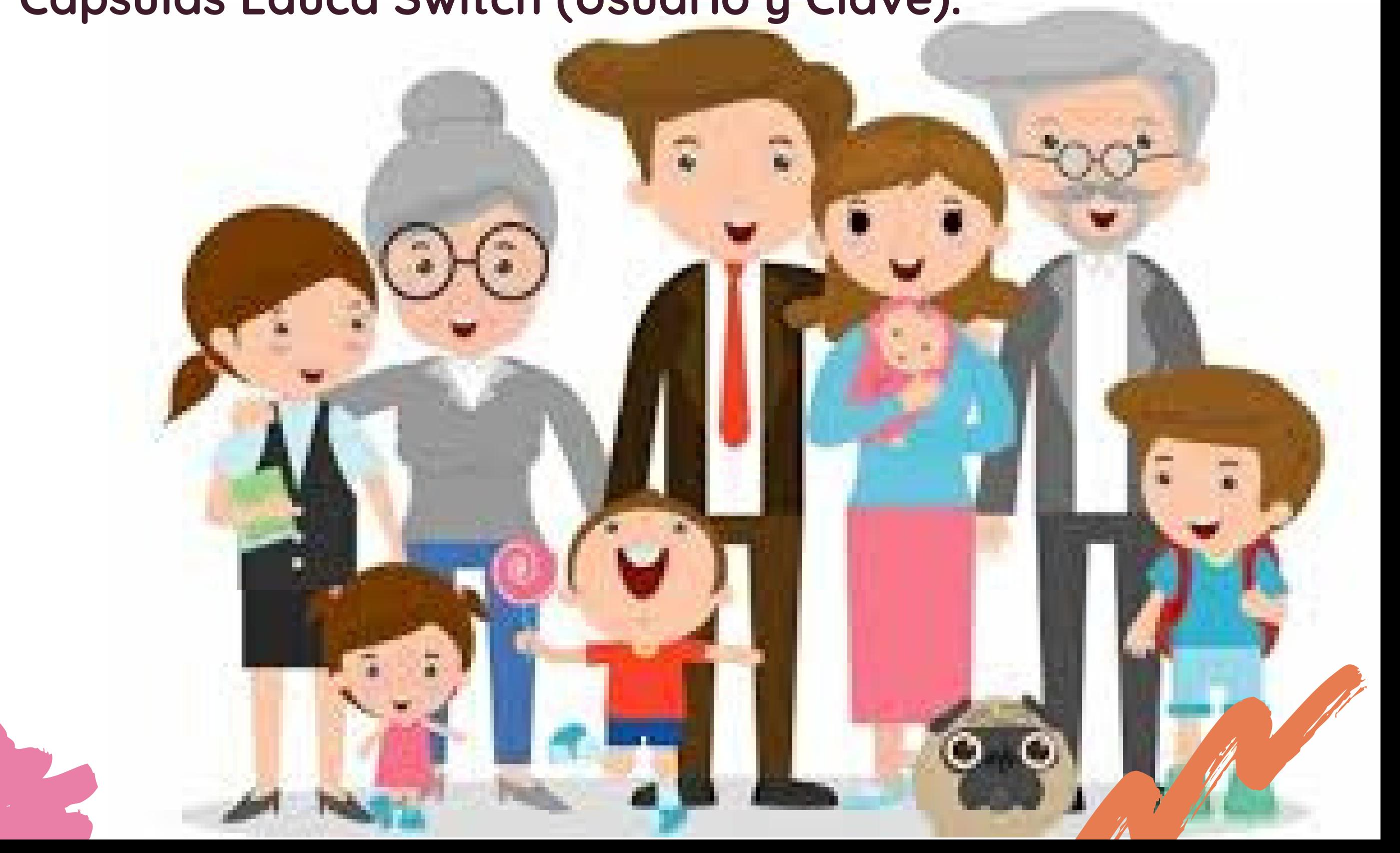

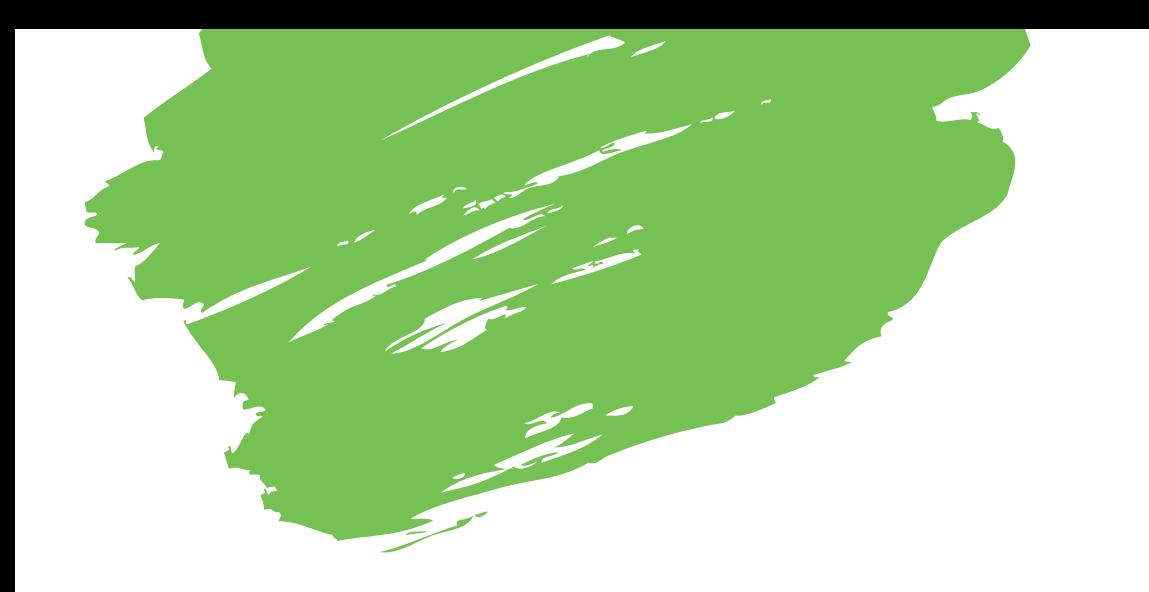

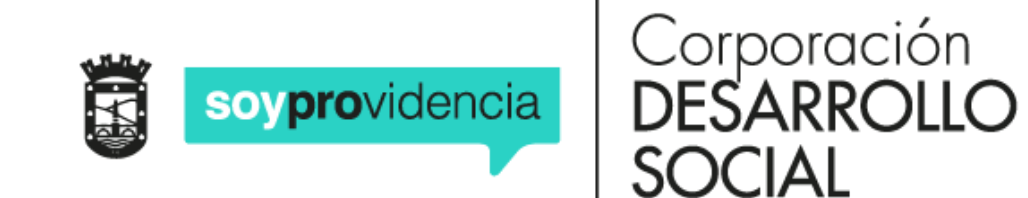

**Programa de Apoyo Socioemocional**